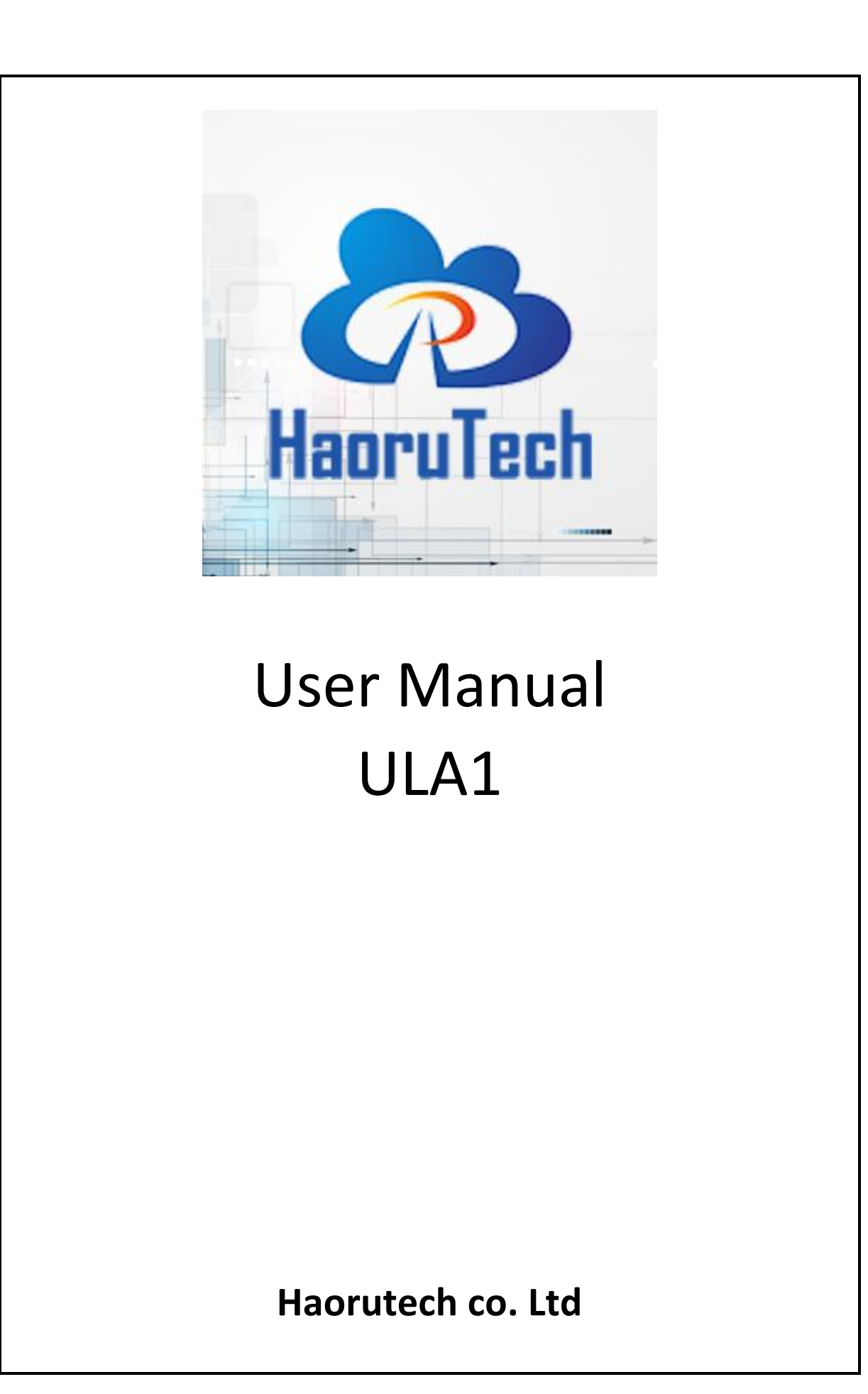

# **CATALOG**

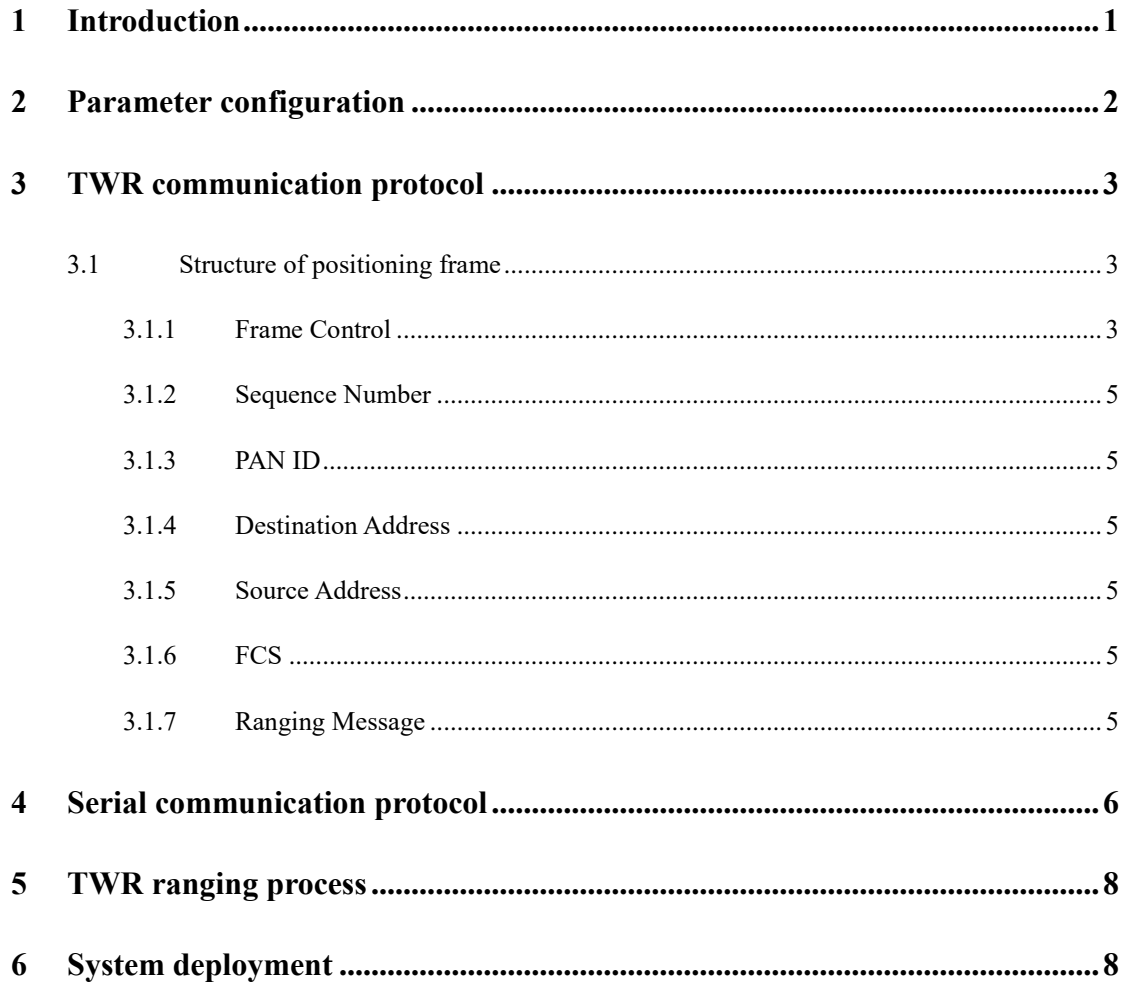

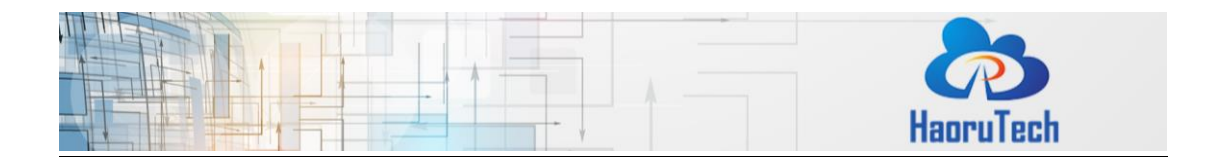

# <span id="page-2-0"></span>**1 Introduction**

ULA1 is a UWB Development module which takes Arduino as the development environment and DWM1000 module of Decawave as the core UWB module. ULA1 can be used for precise ranging, indoor positioning and other high-speed data communication applications. A tyFigureal high-precision positioning system can be achieved by 4 anchors and 1 tag (ULA1 module can be used as an anchor or tag).

The system design is open source. We provide users with embedded source code, hardware schematic, PC software source code, video tutorials and other materials, to help users quickly learning how does the UWB positioning work and getting to work with it.

**ULA1** module can be used as an anchor or tag.

**HR-RTLS1** is a complete positioning system whicn consists of the combination of 5 or more ULA1 modules.

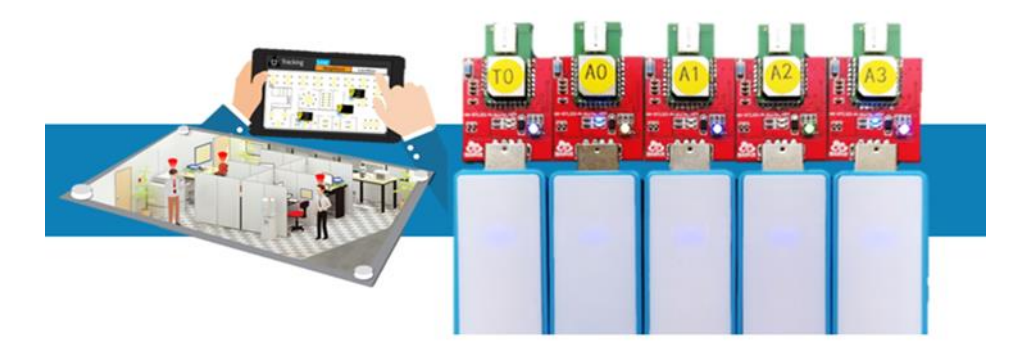

**Figure 1-1 ULA1 UWB Module**

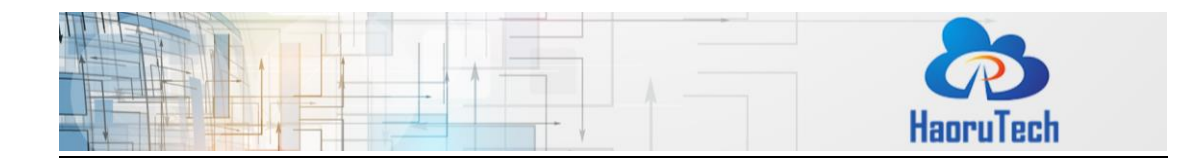

#### **Table 1-1 ULA1 Module Parameters**

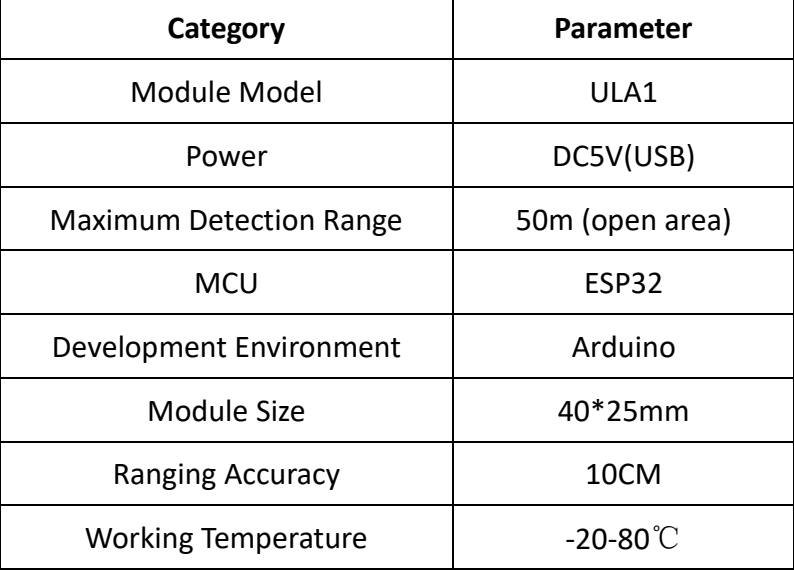

# <span id="page-3-0"></span>**2 Parameter configuration**

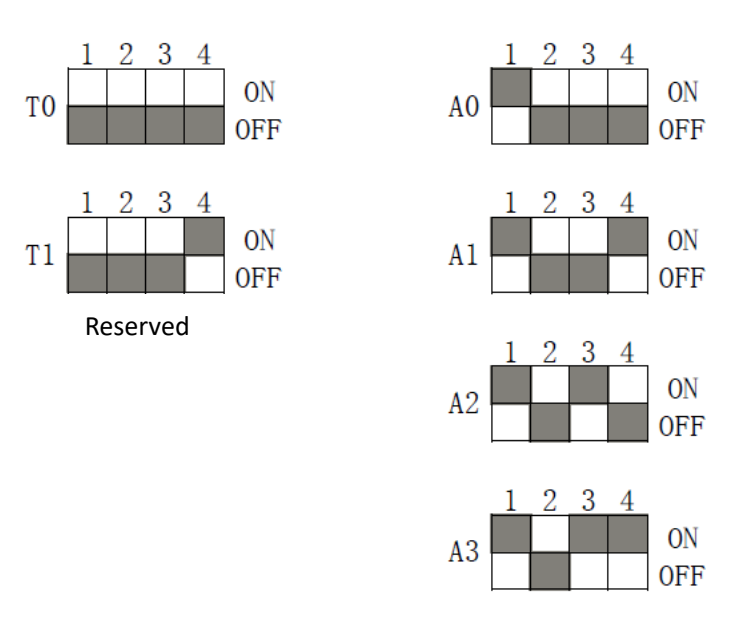

**Figure 2-1 DIP Switch Configuration**

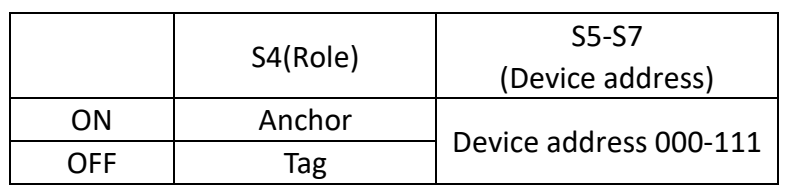

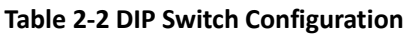

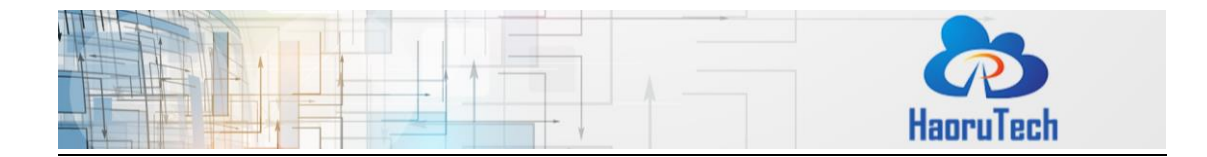

The 4-bit dip switch is used to conTable the anchors and tags of RTLS positioning system. The minimum system of 3D positioning consists of 4 anchors and 1 tag. The first digit represents the current device role (ON means anchor, while OFF means tag), and the last three digits of the DIP switch represents the current device address.

# <span id="page-4-0"></span>**3 TWR communication protocol**

# <span id="page-4-1"></span>**3.1 Structure of positioning frame**

The communication data complies with the IEEE 802.15.4 MAC layer frame format. As shown in Table 3-1, A data frame consists of 3 parts-MAC Header (MHR), MAC Payload, and MAC Footer (MFR). MHR consists of frame control bytes, frame sequence number byte and address bytes. The length of MAC payload is variable and can be user-defined. MFR is a 16-bit CRC (FCS) check sequence of MHR and MAC Payload data, which is automatically generated by DW1000.

**Table 3-1 Beacon Frame Format**

| 2 bytes      | 1 byte   | 2 bytes | 2 bytes     | 2 bytes     | Variable length bytes | 2 bytes |
|--------------|----------|---------|-------------|-------------|-----------------------|---------|
| Frame        | Sequence | PAN ID  | Destination | Source      | Ranging               | FCS     |
| Control (FC) | Number   |         | Address     | Address     | Message               |         |
| <b>MHR</b>   |          |         |             | MAC Payload | <b>MFR</b>            |         |

### <span id="page-4-2"></span>**3.1.1 Frame Control**

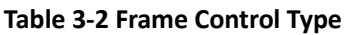

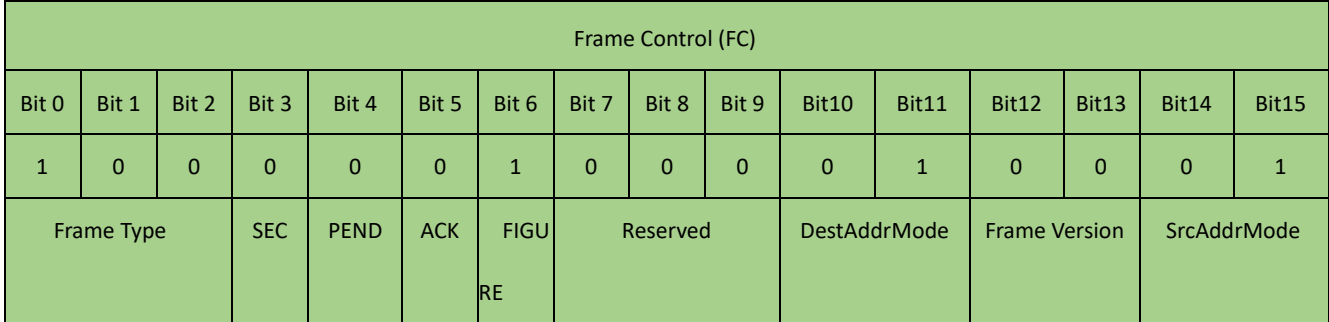

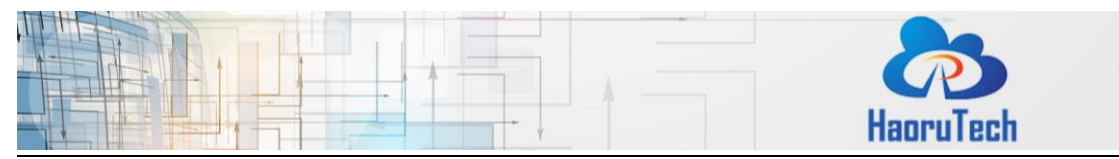

## **Table 3-3 Frame Type**

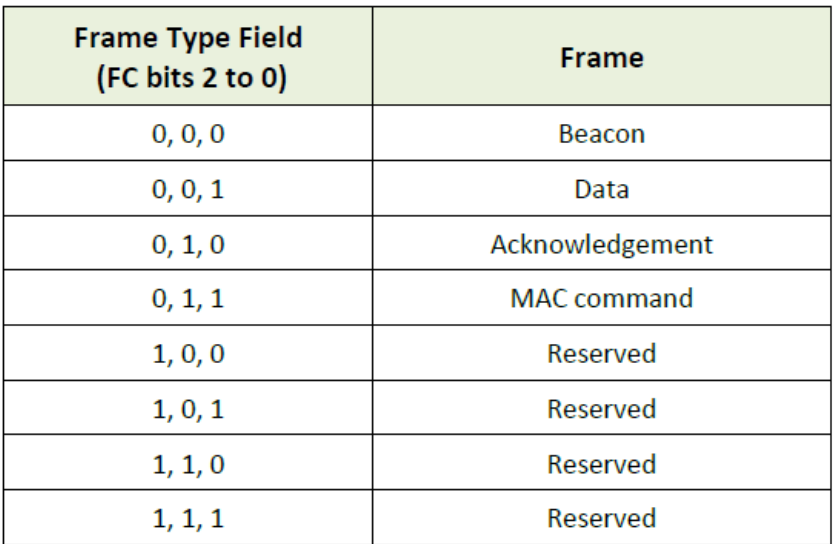

#### **Table 3-4 DestAddrMode Meaning**

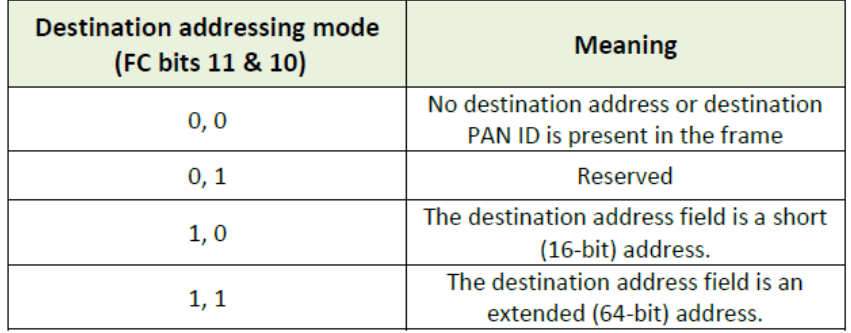

#### **Table 3-5 SrcAddrMode Meaning**

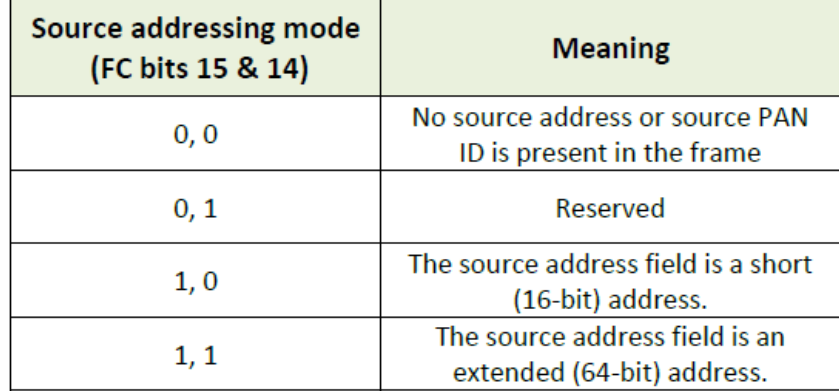

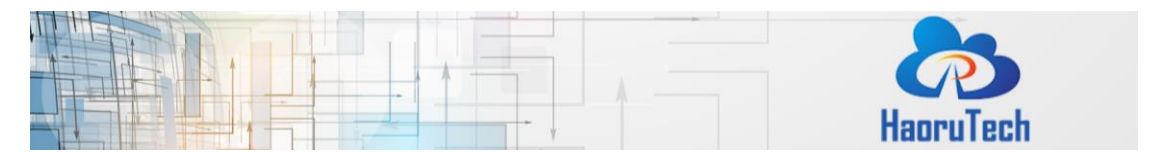

#### <span id="page-6-0"></span>**3.1.2 Sequence Number**

NOTICE: Incremented by 1 for each time.

#### <span id="page-6-1"></span>**3.1.3 PAN ID**

NOTICE: Data receiving device and data sending device must be the same PAN ID to successfully receive and send data.

### <span id="page-6-2"></span>**3.1.4 Destination Address**

NOTICE: N/A

#### <span id="page-6-3"></span>**3.1.5 Source Address**

NOTICE: N/A

#### <span id="page-6-4"></span>**3.1.6 FCS**

Frame Check Sequence (FCS)

NOTICE: Data checking, which is automatically calculated by DW1000.

### <span id="page-6-5"></span>**3.1.7 Ranging Message**

#### **3.1.7.1 POLL Message**

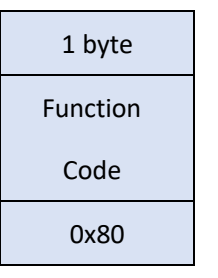

### **3.1.7.2 Response Message**

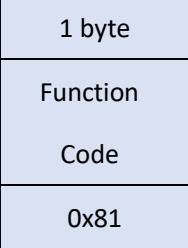

#### **3.1.7.3 Final Message**

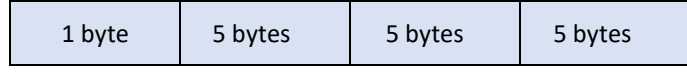

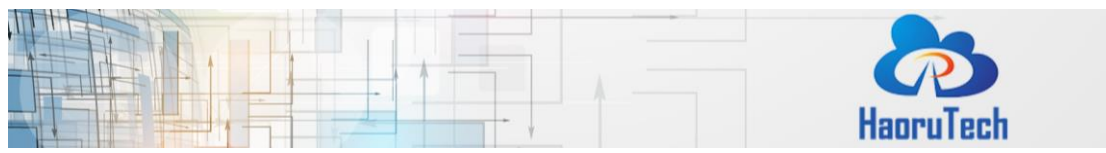

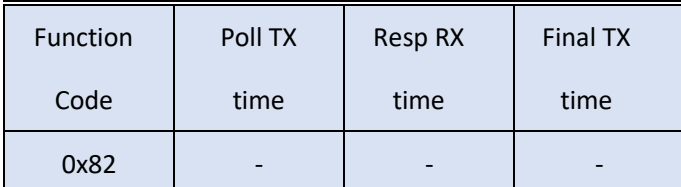

#### **3.1.7.4 Report Message**

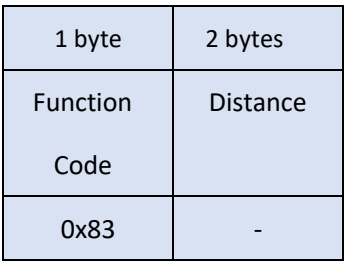

# **3.1.7.5 RangeData Message**

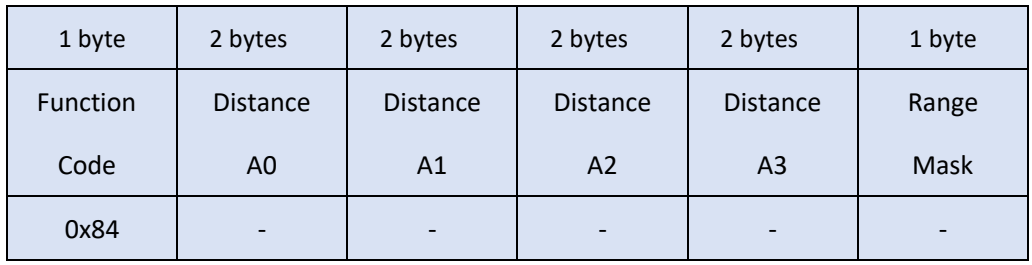

# <span id="page-7-0"></span>**4 Serial communication protocol**

## Example: mc 0f 00000663 000005a3 00000512 000004cb 095f c1 0 a0:0

**Table 4-1 Serial Communication Protocol Description**

| Content       | Example       | Description                                           |  |
|---------------|---------------|-------------------------------------------------------|--|
| <b>HEAD</b>   | <sub>mc</sub> | Head of the data packet, fixed: "mc"                  |  |
| <b>MASK</b>   | 0f            | If ranging results are valid.                         |  |
|               |               | For example:                                          |  |
|               |               | mask=0x07(0000 0111) means RANGE 0,1,2 is valid.      |  |
| <b>RANGEO</b> | 00000663      | Distance from tag to anchor A0, hexadecimal notation, |  |
|               |               | unit: mm, result of the example is 1.635m.            |  |
| RANGE1        | 000005a3      | Distance from tag to anchor A1                        |  |
| RANGE2        | 00000512      | Distance from tag to anchor A2                        |  |
| RANGE3        | 000004cb      | Distance from tag to anchor A3                        |  |

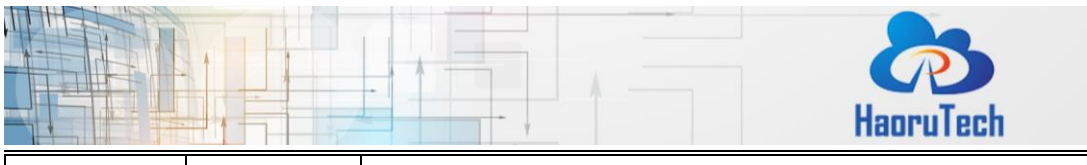

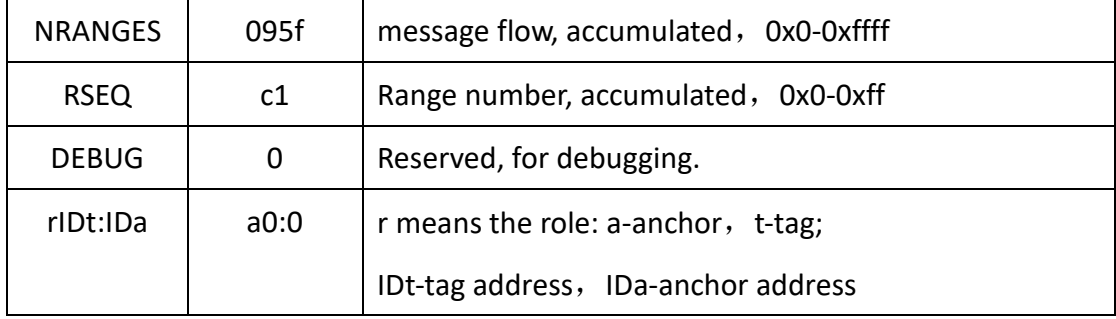

Supplementary instruction of rIDt:IDa:

If the current anchor is connected to PC:

**r=a** indicates the current role is anchor;

**IDt** indicates the tag ID, and it shows which tag is ranged by the current anchor;

**IDa** indicates the anchor ID, representing the anchor ID that connecting to the PC Example:

1, anchor A0 connects to PC, and tag T0 is powered on [a0:0]

2, anchor A0 connects to PC, and tag T1 is powered on [a1:0]

3, anchor A1 connects to PC, and tag T1 is powered on [a1:1]

**r=t** indicates that it is a tag connecting to PC;

**IDt** indicates the tag ID, and ":0" is fixed behind the IDt.

Example:

Tag T0 connects to PC, and anchor A0 is powered on [t0:0], then RANGE0 has an output value.

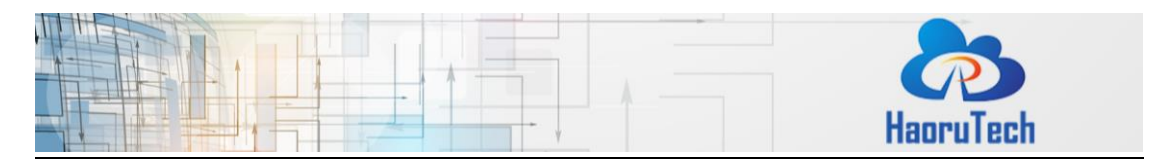

### <span id="page-9-0"></span>**5 TWR ranging process**

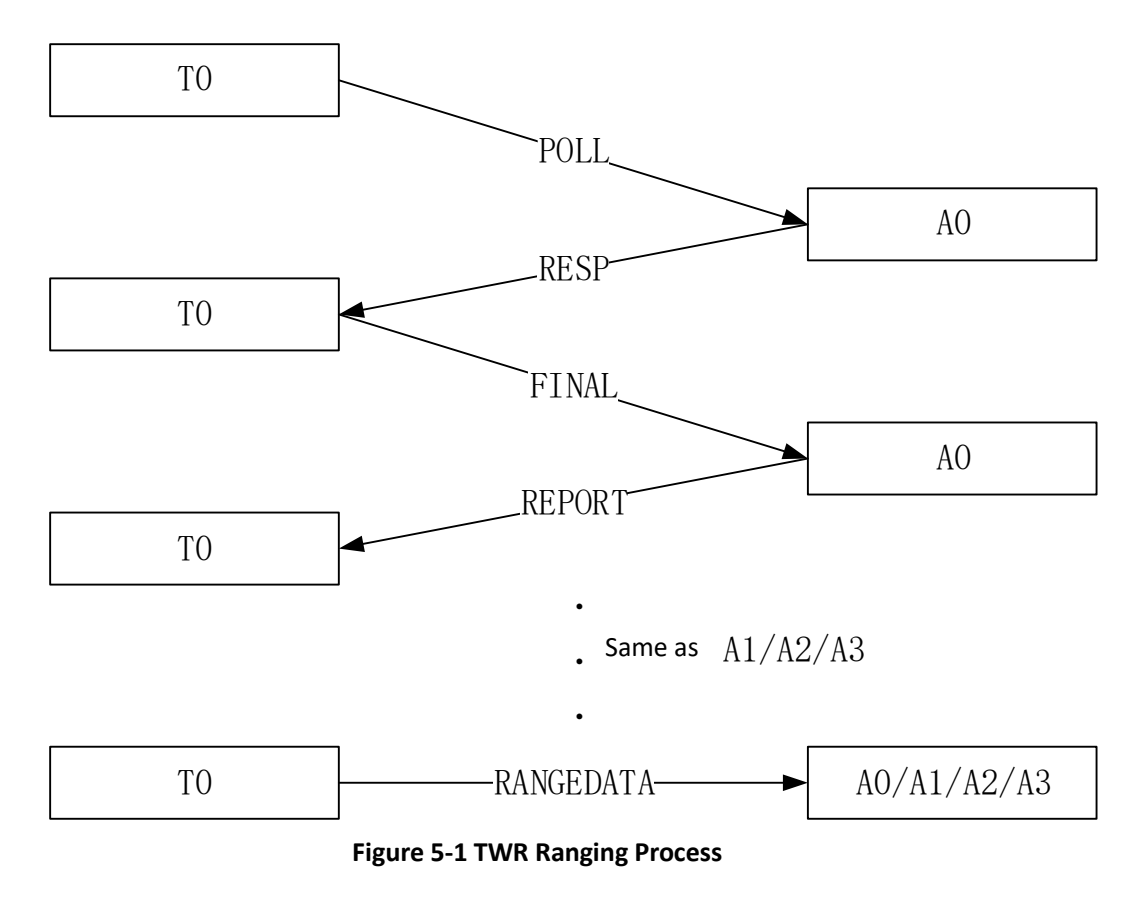

If RangingTag or RangingAnchor program is in process, the entire ranging cycle is completed after TWR ranging from T0 to A0 is executed once.

If RTLS Tag or RTLS Anchor program is in process, the entire ranging cycle is completed after finishing the TWR ranging to A0\A1\A2\A3 continuously, and broadcasting a RangeData message.

### <span id="page-9-1"></span>**6 System deployment**

There are two system deployment modes: navigation mode and monitoring mode. During the navigation mode, the tag needs to be connected to the PC while other anchors only need to power on. The position data and real-time track of the currently connected tag can be displayed on the PC software. In the monitoring mode, one of the anchors is connected to the PC, while the other anchors and labels are powered

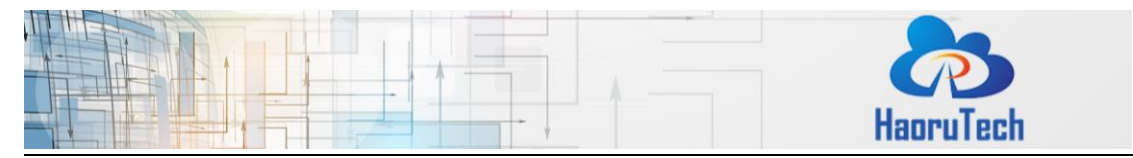

on. The position data and real-time track of all labels in the coverage area of the current anchor can be displayed in the PC software.

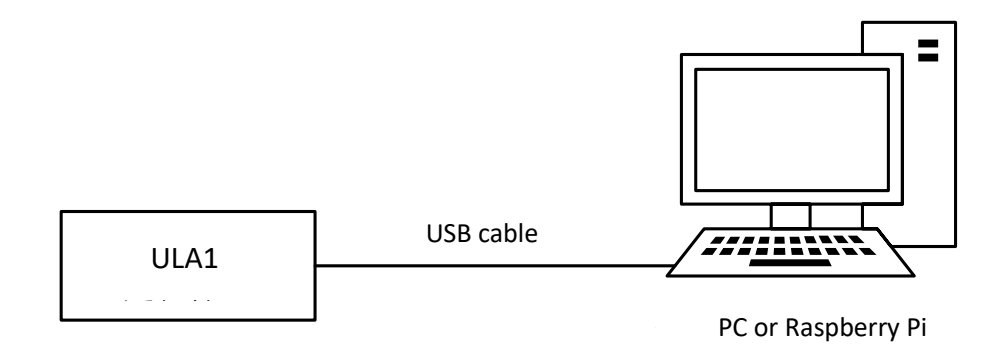

#### **Figure 6-1 Module Connects to PC**

For the initial utilization, **CP2102** driver should be installed at first. After identifying the serial port on the PC, please open the PC software, select the serial port, and click "Connect" button to complete module connection and data communication.

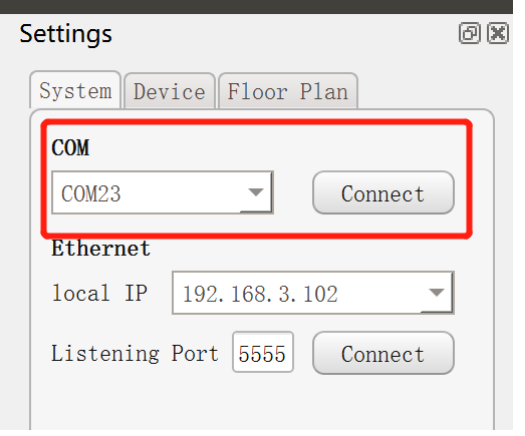

#### **Figure 6-2 Serial Port Connection**

After successfully connecting, users can complete the equipment deployment by configuring the position coordinates of the anchors based on the relative position of the anchors, and then the tags can be located and displayed.

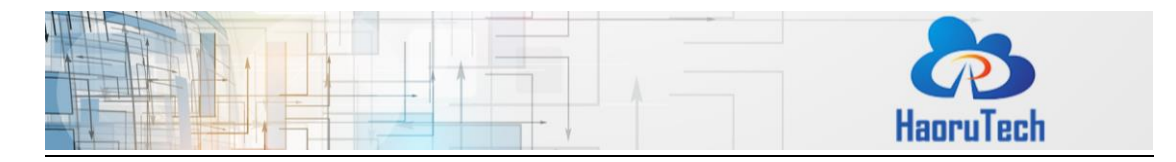

| Anchor |   | X(m)  | Y(m)  | Z(m) |
|--------|---|-------|-------|------|
| ✓      | 0 | 0.00  | 0.00  | 3.00 |
| √      | 1 | 0.00  | 10.00 | 3.00 |
| ✓      | 2 | 10.00 | 10.00 | 3.00 |
|        | 3 | 10.00 | 0.00  | 3.00 |
|        | 4 | 10.00 | 0.00  | 3.00 |
|        | 5 | 10.00 | 5.00  | 3.00 |
|        | 6 | 15.00 | 0.00  | 3.00 |
|        | 7 | 15.00 | 5.00  | 3.00 |

**Figure 6-3 Configure the Coordinates of Anchors**

For more details about the utilization of system deployment, please download the

<HR-RTLS1 UserManual-EN> to get more information.

Download HR-RTLS1 UserManual:

[http://rtls1.haorutech.com/download/HR-RTLS1\\_UserManual-EN.pdf](http://rtls1.haorutech.com/download/HR-RTLS1_UserManual-EN.pdf)